## **SNR2020 – 0195 ítem 3**

Cuando se **descarta un proceso** debe remitir la siguiente alerta:

Cordial Saludo (NOMBRE DEL SOLICITANTE) Nos permitimos informar que hemos revisado su solicitud de proceso disciplinario y se ha determinado lo siguiente: Proceso Disciplinario N°: 01 (tomado del consecutivo del proceso) Fecha de Registro: (fecha de la solicitud de proceso) Descripción de los hechos: (Descripción de Hechos) Estado: DESCARTADO Motivo: (texto tomado del campo Motivo) En caso de no estar de acuerdo con la determinación, lo(a) invitamos a que se comunique con el área encargada para mayor información. Atentamente (NOMBRE DEL RESPONSABLE DEL PROCESO) (debe mostrar el nombre del responsable según sea el caso, bien sea interno o externo) Cargo: (cargo del responsable)

## **PLAN DE PRUEBAS**

Se ingresa a un Proceso Disciplinario que no se encuentre en Estado "Cerrado", se da clic en el botón "Editar" y se marca el campo "Descartar".

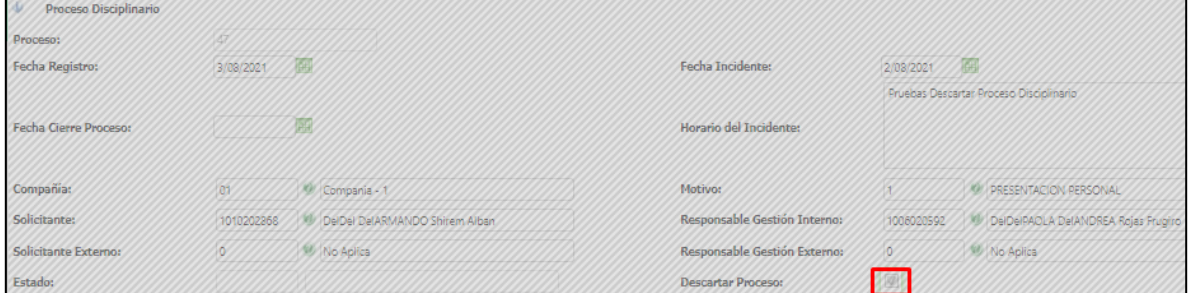

En la nueva ventana q se visualiza, se selecciona la fecha y el motivo por el cual se realiza el descarte del proceso y clic en el botón "Guardar". A continuación, se valida el mensaje de confirmación, por el cual se notifica al solicitante, sobre el descarte.

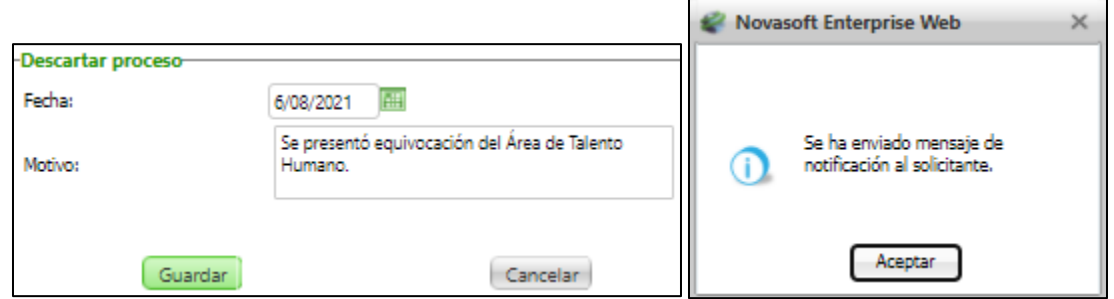

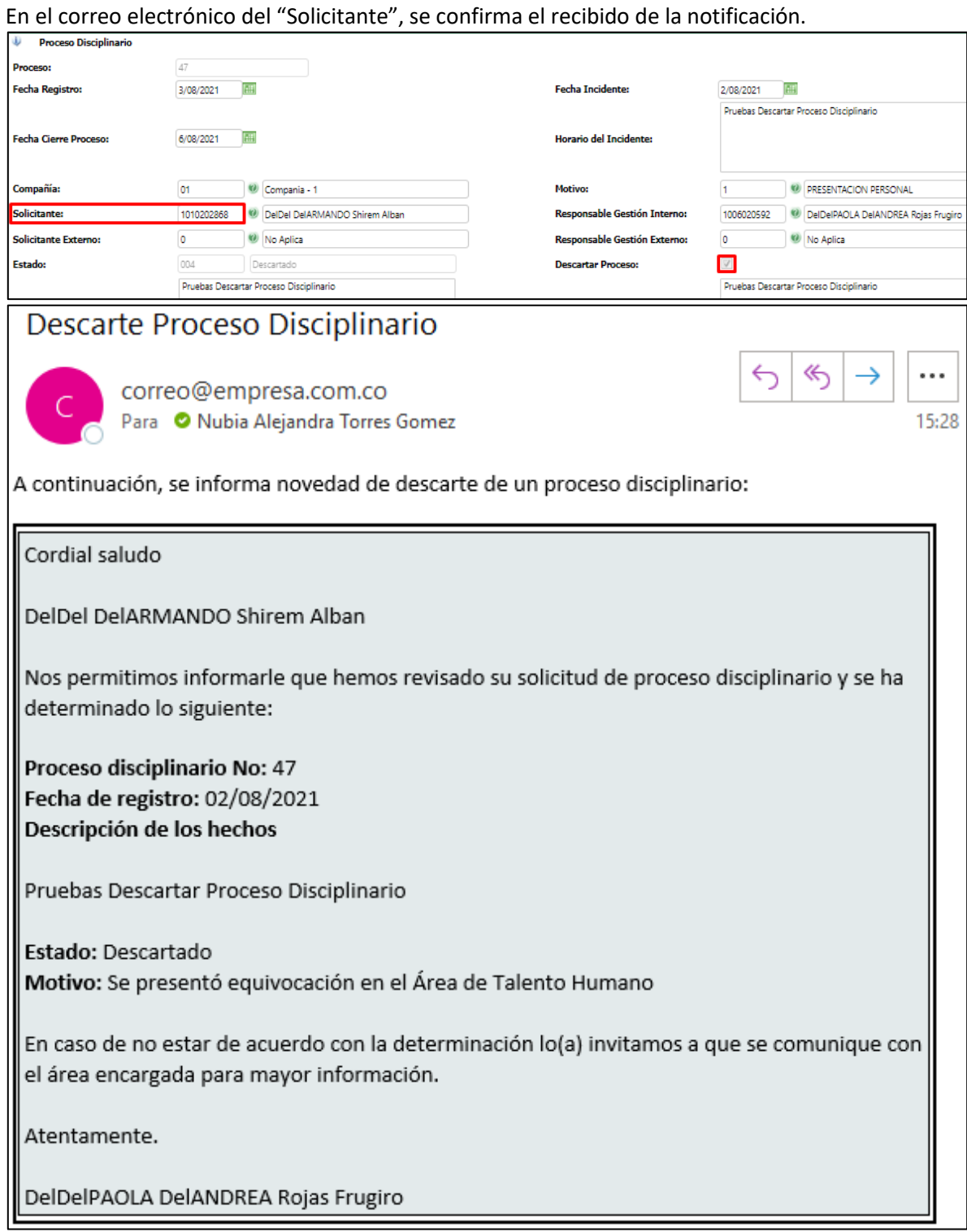